# Referência rápida do GIMP

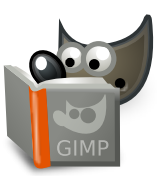

## **Arquivo**

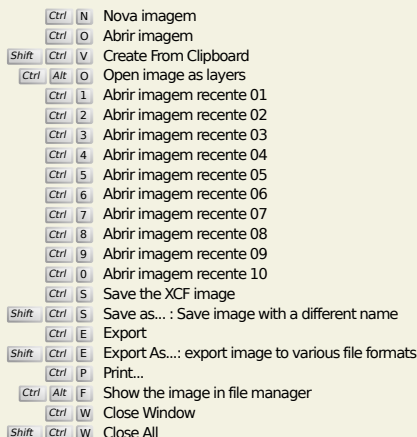

Shift Ctrl W Close All

#### **Editar**

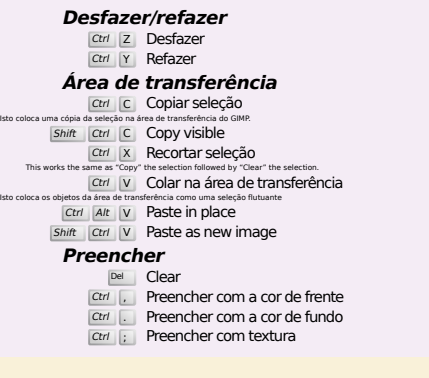

#### **Select**

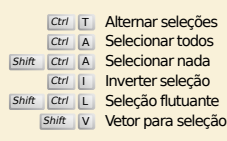

#### **Visualizar**

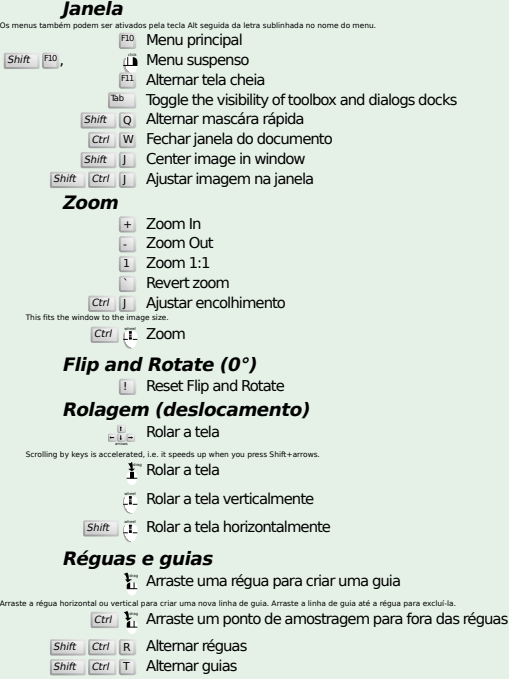

# **Image**

Ctrl D Duplicar imagem<br>Alt Return Image properties

#### **Camadas**

#### Shift Ctrl N New layer<br>Shift Ctrl D Duplicate layer <sup>PgUp</sup> Seleciona a camada acima<br><sup>PgDn</sup> Seleciona a camada abaixo Ctrl M Combinar camadas visíveis

Ctrl H Ancorar camada

#### **Caixa de ferramentas**

#### **Ferramentas**

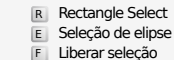

- F Liberar seleção<br>Z Seleção contígua<br>Shift O Seleção por cor
- 
- Intelligent Scissors Shift B Preenchimento
	- G Gradient
- N Lápis
- **P** Pincel<br>
Shift E Borracha
- 
- A Aerógrafo K Tinta
- Y MyPaint Brush C Clonar
- $H$  Heal
- Shift U Desfocar/Aguçar
- S Borrar<br>
Shift D Sub-exposição/Super-exposição
- Q Alignment M Mover
- 
- Shift C Crop<br>
Shift R Rotacionar<br>
Shift S Redimensionar
- 
- $\overline{\mathsf{Shift}}$  Inclinar
- $S$ hift  $P$  Perspectiva
- $\boxed{\mathsf{Shift}}$  T Unified Transform  $\overline{\mathsf{Shit}}$  L Handle Transform
- Shift **F** Espelhar
- Shift G Cage Transform
- W Warp Transform B Caminhos
- 
- T Texto O Seletor de cores
- Shift M Measure

#### Um duplo clique no botão de ferramentas abre a tela de opções de ferramenta.

- **Contexto**
	- B Caixa de ferramentas D Cores padrão
	- $\overline{X}$  Trocar as cores

#### **Filtros**

Clique nas cores para mudá-las.

- **Ctrl F Repetir o último filtro**<br>Shift Ctrl F Mostrar novamente o último filtro
- 

## **Windows**

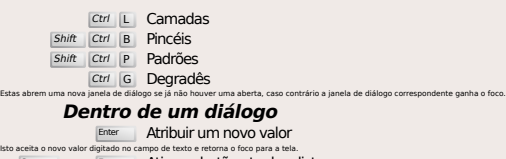

- Space , Enter Ativar o botão a
	- **Within a multi-tab dialog**
	- Ctrl Alt PgUp Switch tabs up<br>Ctrl Alt PgDn Switch tabs down
	- **Dentro de uma janela de arquivo**
	-
	- Alt up Pasta acima Alt down Pasta abaixo Alt Home Pasta pessoal (home)
	- Alt Home Pasta pessoal (home)<br>Esc Fechar a janela de diálogo

## **Ajuda**

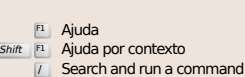

## **Ferramenta de zoom**

#### $\tilde{p}$  Ampliar Ctrl **iL** Reduzir

- $\sum_{i=1}^{n}$  Zoom in inside the area
- $\boxed{\text{Ctrl}}$   $\downarrow^{\text{L}}$  Zoom out inside the area